# **Simulação Computacional de Líquidos**

**Profa. Kaline Coutinho**  kaline@if.usp.br

Instituto de Física da USP

**Aula 9:** Apresentação do programa DICE:

- Arquivos de entrada (input);
- Arquivos de saída (output);
- Análise de propriedades.

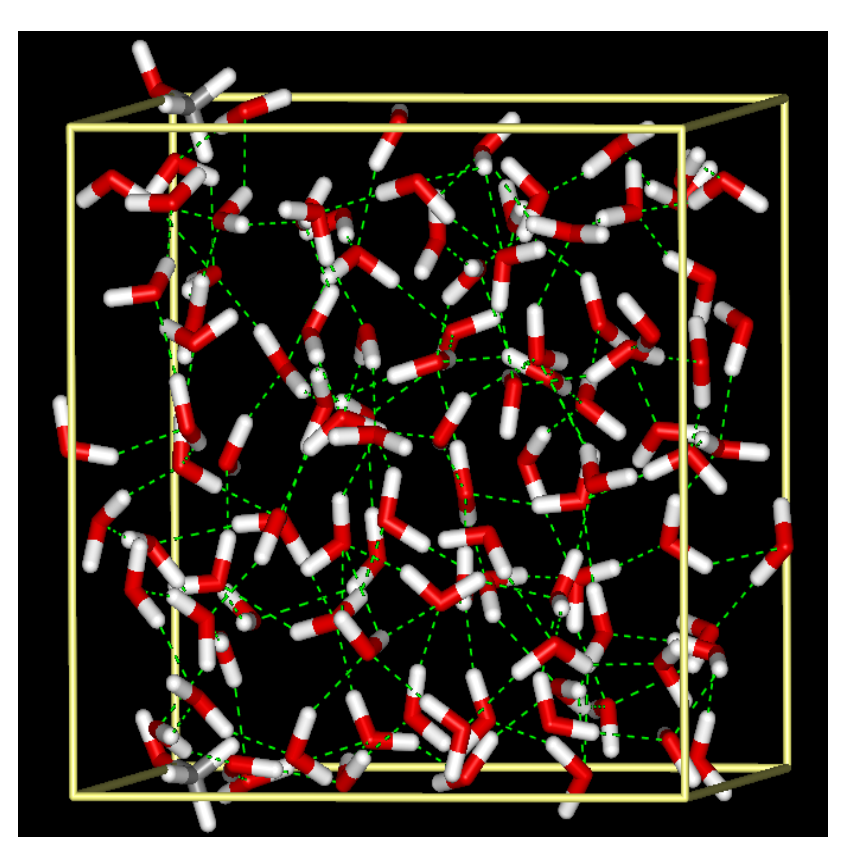

#### DICE é um programa de licença livre que pode ser baixado do site: http://portal.if.usp.br/dice/

 Foi desenvolvido para realizar simulação molecular de líquidos, gases e interfaces sólido-líquido e gás-líquido, com foco em sistemas soluto-solvente. O programa é escrito em Fortran, suporta multithreading com OpenMP e possui diversos algoritmos implementados para amostrar com eficiência configurações de sistemas moleculares em equilíbrio termodinâmico, para moléculas rígidas, flexíveis e semiflexíveis.

 A 1a. versão surgiu no início de 1990 para simulação de moléculas rígidas nos ensembles NVT ou NPT com a interação molecular descrita pelos potenciais de Lennard-Jones e Coulomb, e a 1a. publicação foi para o benzeno líquido<sup>1</sup>. Desde então, o código foi atualizado continuamente. Tem sido amplamente utilizado para estudar diferentes problemas de efeito de solvente.

#### **Citar como:**

"DICE: A Monte Carlo Code for Molecular Simulation Including the Configurational Bias Monte Carlo Method", Henrique M. Cezar, Sylvio Canuto, and Kaline Coutinho, J. Chem. Inf. Model. (2020) 60, 3472−3488 https://dx.doi.org/10.1021/acs.jcim.0c00077

[1] Coutinho, K.; Canuto, S. J. Mol. Struct.: THEOCHEM (1993) 287, 99−106.

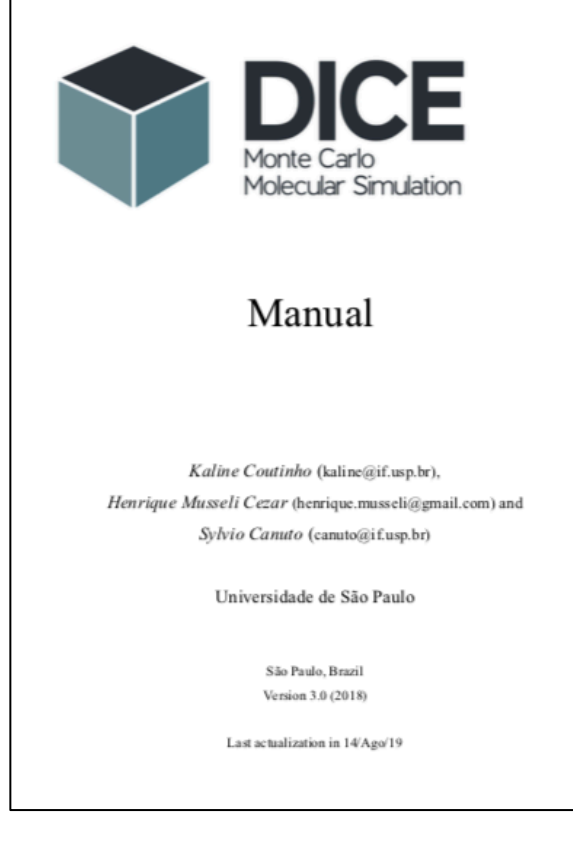

# **Estrutura do DICE:**

1) Aplicabilidade

Realiza simulações de sistemas moleculares com método Monte

Carlo utilizando modelo de moléculas rígidas e/ou flexíveis. 2) Arquivos de entrada: 2 (se moléculas rígidas e +1 se flexível) (i) input.txt (com informações da molécula: ngr, na, x, y, z, q,  $\varepsilon$ ,  $\sigma$ )

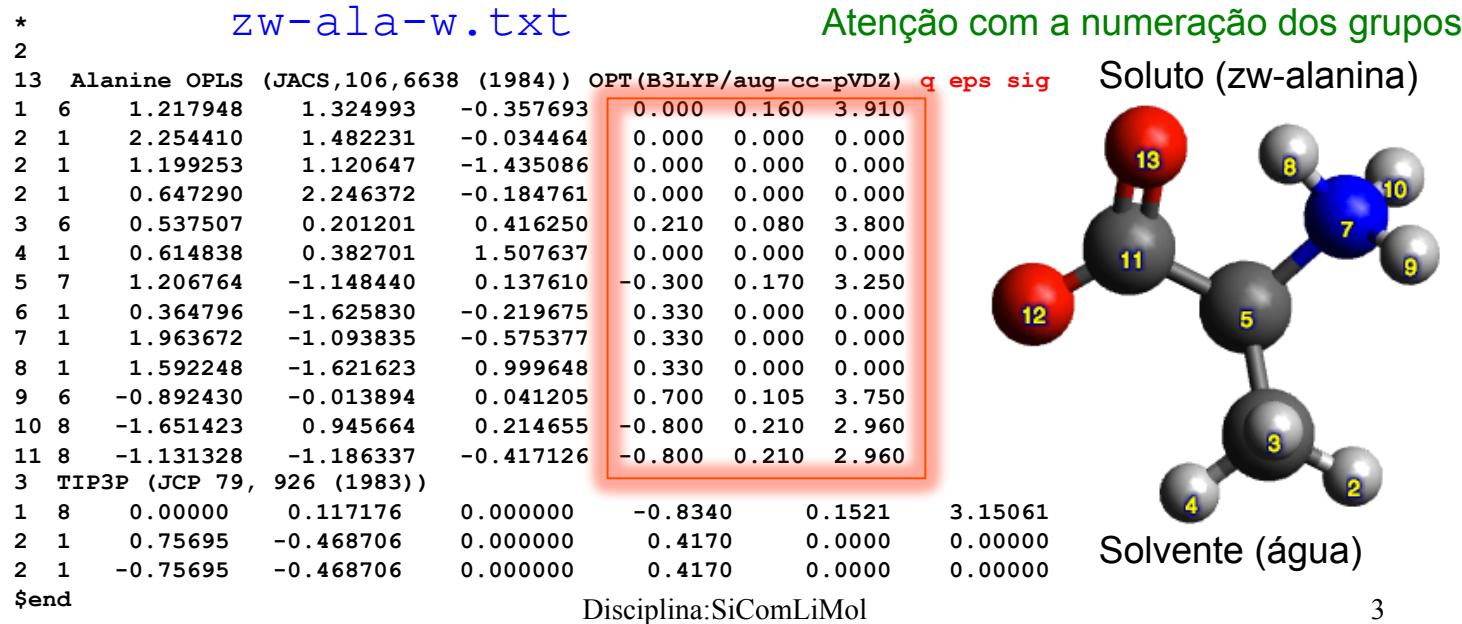

### Potencial implementad no DICE para moléculas rígidas

$$
u_{\rm nb} = \sum_i \sum_j f_{ij}^{\rm Q} \frac{q_i q_j e^2}{r_{ij}} + f_{ij}^{\rm LJ} 4\epsilon_{ij} \left[ \left( \frac{\sigma_{ij}}{r_{ij}} \right)^{12} - \left( \frac{\sigma_{ij}}{r_{ij}} \right)^6 \right]
$$

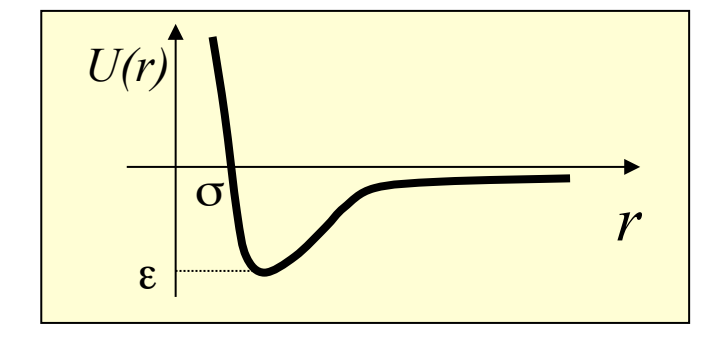

$$
f_{ij}^{\rm Q} \,=\, f_{ij}^{\rm LJ} \,=\, 1
$$

para interações entre moléculas diferentes. Estes valores só serão diferente de 1 nas interações intramoleculares: 1-4.

 $\mathcal{E}_{ij} = \sqrt{\varepsilon_i \varepsilon_j}$ 2 ou  $\sigma_{ii} = \frac{\sigma_i + \sigma_j}{\sigma_i}$  $ij = \sqrt{\mathbf{O}_i \mathbf{O}_j}$  ou  $\mathbf{O}_{ij}$  $\sigma_i + \sigma$  $\sigma_{ij} = \sqrt{\sigma_i \sigma_j}$  ou  $\sigma_{ij} =$  $\vec{i}$   $\varepsilon_{ij} = \sqrt{\varepsilon_i \varepsilon_j}$  Arquivo: \*.txt (ii) input.in (arquivos padrão, com informações da simulação: termalização/equilíbrio). Exemplos de arquivos para simulação de moléculas rígidas em solução aquosa.

```
zw-ala-w.ter
```

```
title = Simulation of ZW-alanine + 1000 H2O - NPT - thermalization 
ljname = zw-ala-w.txt 
outname = sim-zwala-w
dielectric = 80.0
electrostatics = reaction-field-born 
init = yes 
coolstep = 150 
nmol = 1 1000 
dens = 1.0 
temp = 298.15 
press = 1.0
accum = no 
vstep = 20000 
nstep = 5 
iprint = 1 
isave = 100 
irdf = 0 
iratio = 10 
seed = 65
upbuf = 50 
ncores = 2
$end
                                   ncores = 8
                                   title = Simulation of alanine + 1000 H2O - NPT - equilibrium
                                   ljname = ala-w.txt 
                                   outname = sim-zwala-w
                                   dielectric = 80.0
                                   electrostatics = reaction-field-born 
                                   init = no 
                                   accum = no 
                                   vstep = 40000 
                                   nstep = 5 
                                   iprint = 1 
                                   isave = 100 
                                   irdf = 5 
                                   iratio = 50 
                                   seed = 1234
                                   upbuf = 50 
                                   ncores = 2
                                   $end
                                                                                zw-ala-w.in
```
3) Execução:

\$ dice4 < zw-ala-w.ter > zw-ala-w.ter.out  $$ dice4 < *zw*-ala-w.in > *zw*-ala-w.in.out$ 

4) Arquivos de saída:

\*.avr (médias das propriedades acumuladas),

- \*.dat (última configuração),
- \*.e12, \*.e22 (evolução das componentes da energia de interação),
- \*.gr.\* (função de distribuição radial de pares),
- \*.prb (percentagem média de visitação de cada molécula),
- \*.res (arquivo para re-start),
- \*.xyz.\* (evolução das configurações, ou seja "trajetórias")

Antes de iniciar as simulações é importante conferir/reparametrizar alguns pontos importante do campo de força:

- 1. A distribuição de cargas atômicas do soluto devem ser geradas por cálculos quânticos (QM).
	- A sugestão dos campos de força: HF/6-31G\* Pop=ChelpG ou Pop=MK.
	- A sugestão no nosso grupo: MP2 ou B3LYP/aug-cc-pVDZ ou cc-pVDZ Pop=ChelpG ou Pop=MK depois realizar outro cálculo com modelo contínuo do solvente água SCRF=(PCM). Comparar as cargas e verificar se existe ou não grande polarização (>30%). Realizar o último cálculo com o solvente específico e usar estas cargas polarizadas na simulação.

### Etapas de análise:

### 1) Conferir dados de entrada no arquivo padrão de saída: output.out

 **Opening file #####imdz.txt##### ... Closing file #####imdz.txt##### ... Generating the initial configuration randomly Lx= 31.0803967 Ly= 31.0803967 Lz= 31.0803967 20% of the initial config. was generated 40% of the initial config. was generated 60% of the initial config. was generated 80% of the initial config. was generated 100% of the initial config. was generated** 

 **Simulation of imidazole + 1000 H2O NPT - thermalization Geometry and potential file name :imdz.txt** 

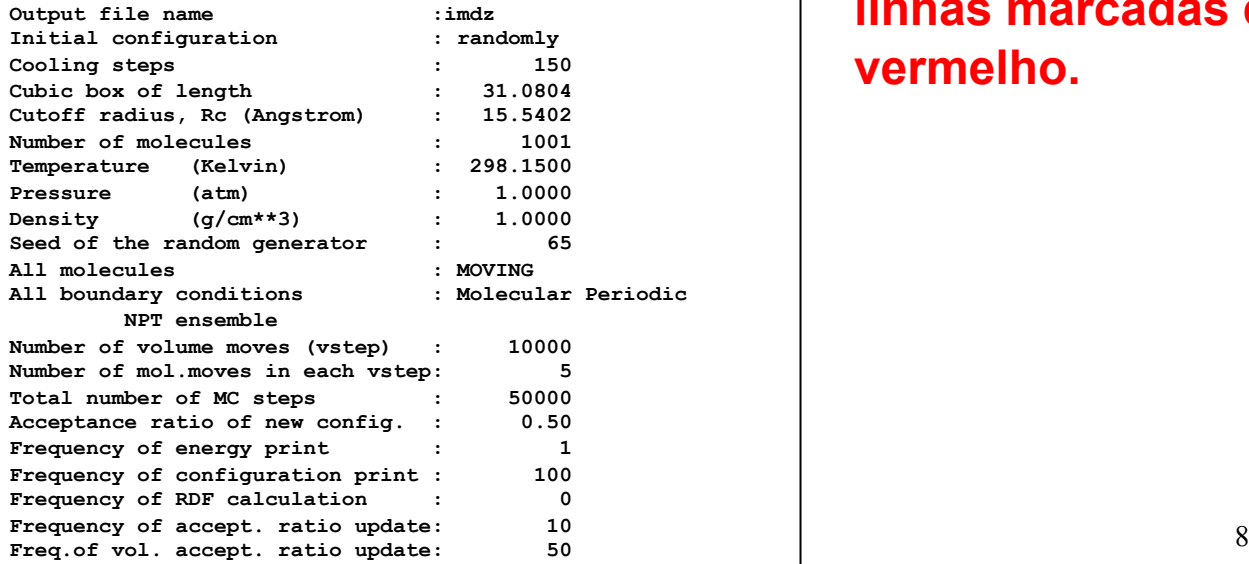

**Especial atenção as linhas marcadas em vermelho.** 

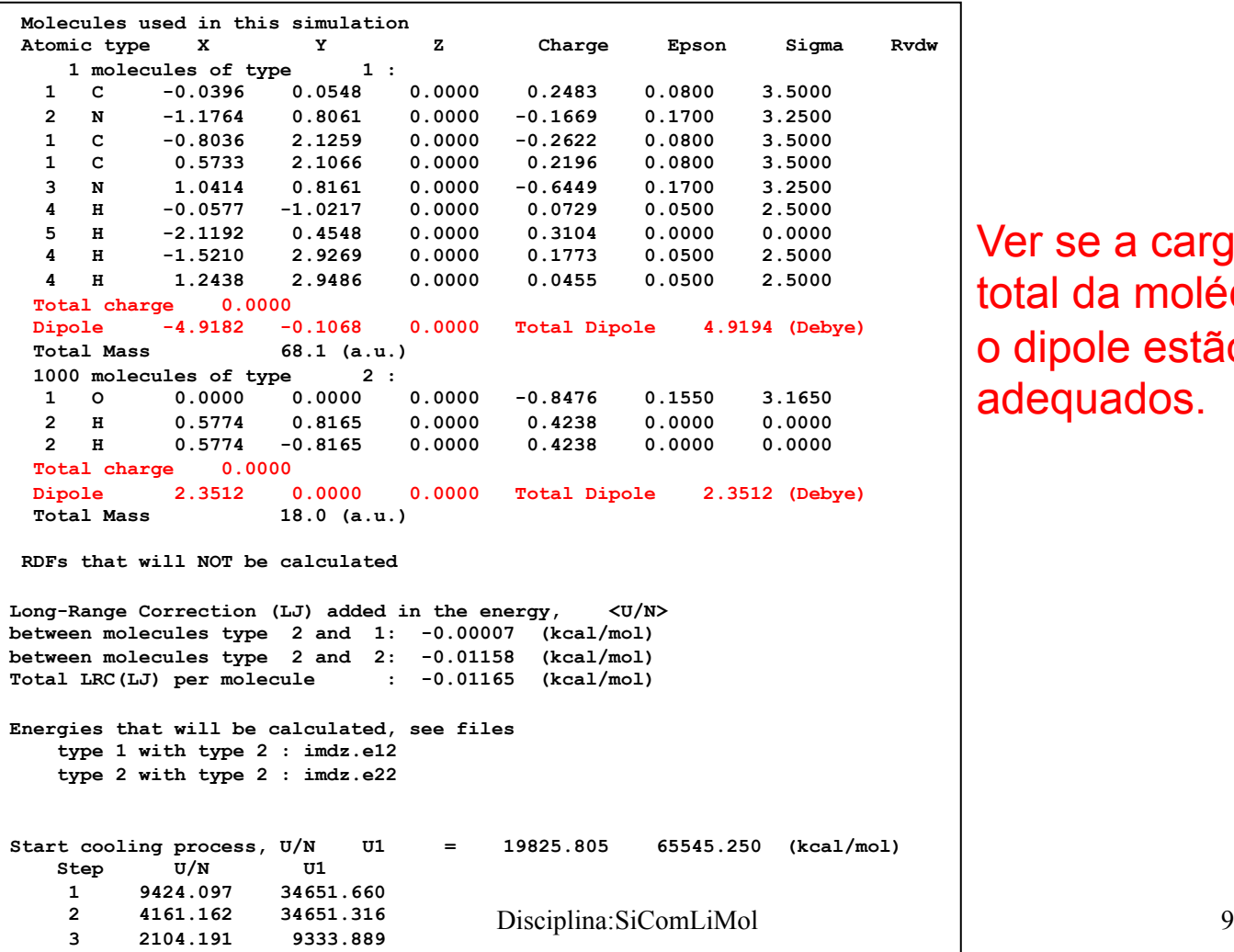

Ver se a carga total da molécula e o dipole estão adequados.

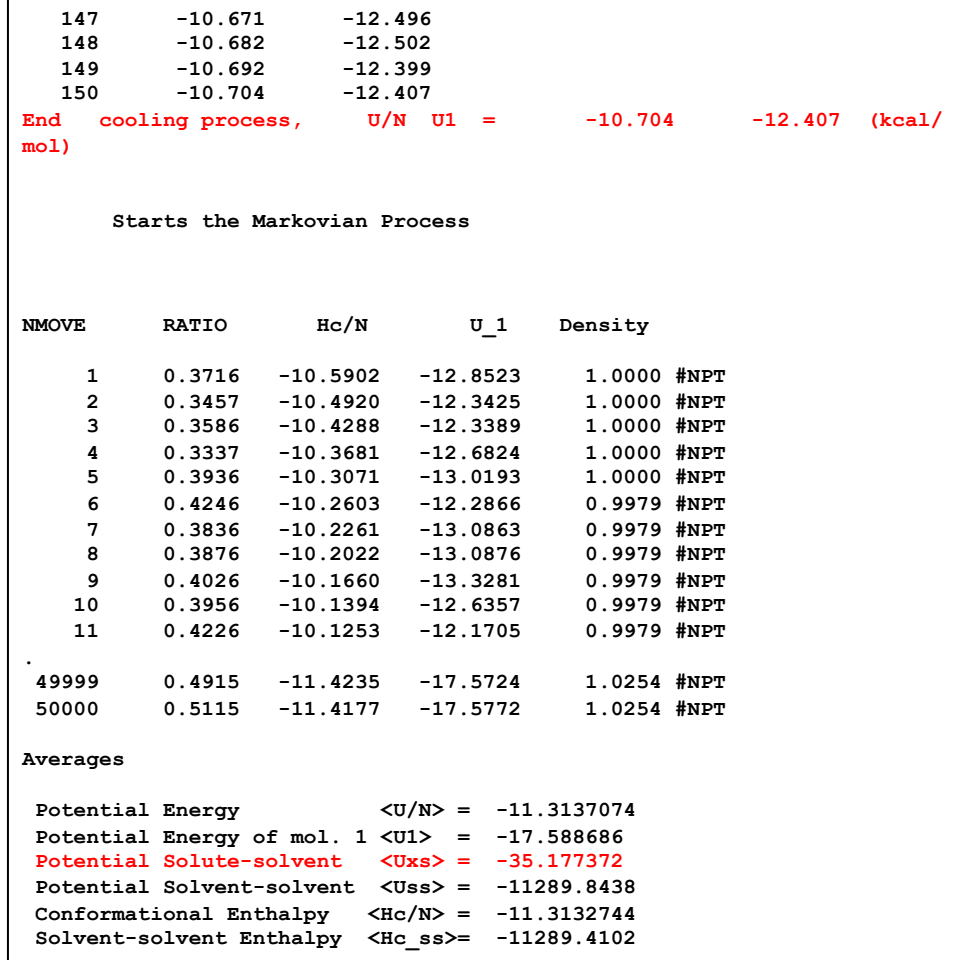

Ver se após o processo de resfriamento o sistema tem energia (ou entalpia) por molécula, U/N (ou H/N), e energia (ou entalpia) do soluto, U1 (ou H1), negativos ou próximo.

Disciplina:SiComLiMol | UXS>. 10 Verificar a energia de interação solutosolvente média,  $<$ Uxs $>$ .

#### **Standart Deviation**  $sqrt(**U/N**)^2 > -**U/N**^2)$  = 0.152988344<br>sqrt(**)<sup>2</sup> -**  $**U1**$ **<sup>2</sup>) = 1.94687712 sqrt(<(U1)^2> - <U1>^2) = 1.94687712 sqrt(<(Uxs)^2> - <Uxs>^2) = 3.89375424 sqrt(<(Uss)^2> - <Uss>^2) = 153.141327**   $sqrt( $(Hc/N)^2 > - \langle Hc/N \rangle^2)$ ) = 0.15299131$ **sqrt(<(Hc\_ss)^2> - <Hc\_ss>^2) = 153.144302**  sqrt(<V^2>-<V>^2) **sqrt(<Dens^2>-<Dens>^2) = 0.0098404102 sqrt(<Hc V>-<Hc><V>) = 176.882141 Properties**

 **Volume <V> (A\*\*3) = 29790.7031 Density <Dens> (g/cm\*\*3) = 1.00790679 Total Enthalpy <H/N> (kcal/mol) = -9.53779125 Thermal expansion ap (1/K) = 0.00930593628 Isothermal compressibility bt (1/atm) = 7.07256768E-05 Molar specific heat cp (kcal/mol K)= 0.138736457 See more in file: imdz.avr** 

**RANDOM SAMPLING INFORMATIONS Attempts to move solute : 0.9954 Maximum attempts to move: 1.0131 Minimum attempts to move: 0.9874 See more informations in file: imdz.prb** 

 **End of the Markovian Process** 

 **End of simulation** 

Disciplina:SiComLiMol 11

Verificar a densidade média, <Dens>.

Verificar se a simulação acabou sem mensagem de erro.

### 2) Graficar grandezas importantes: imdz.in.out

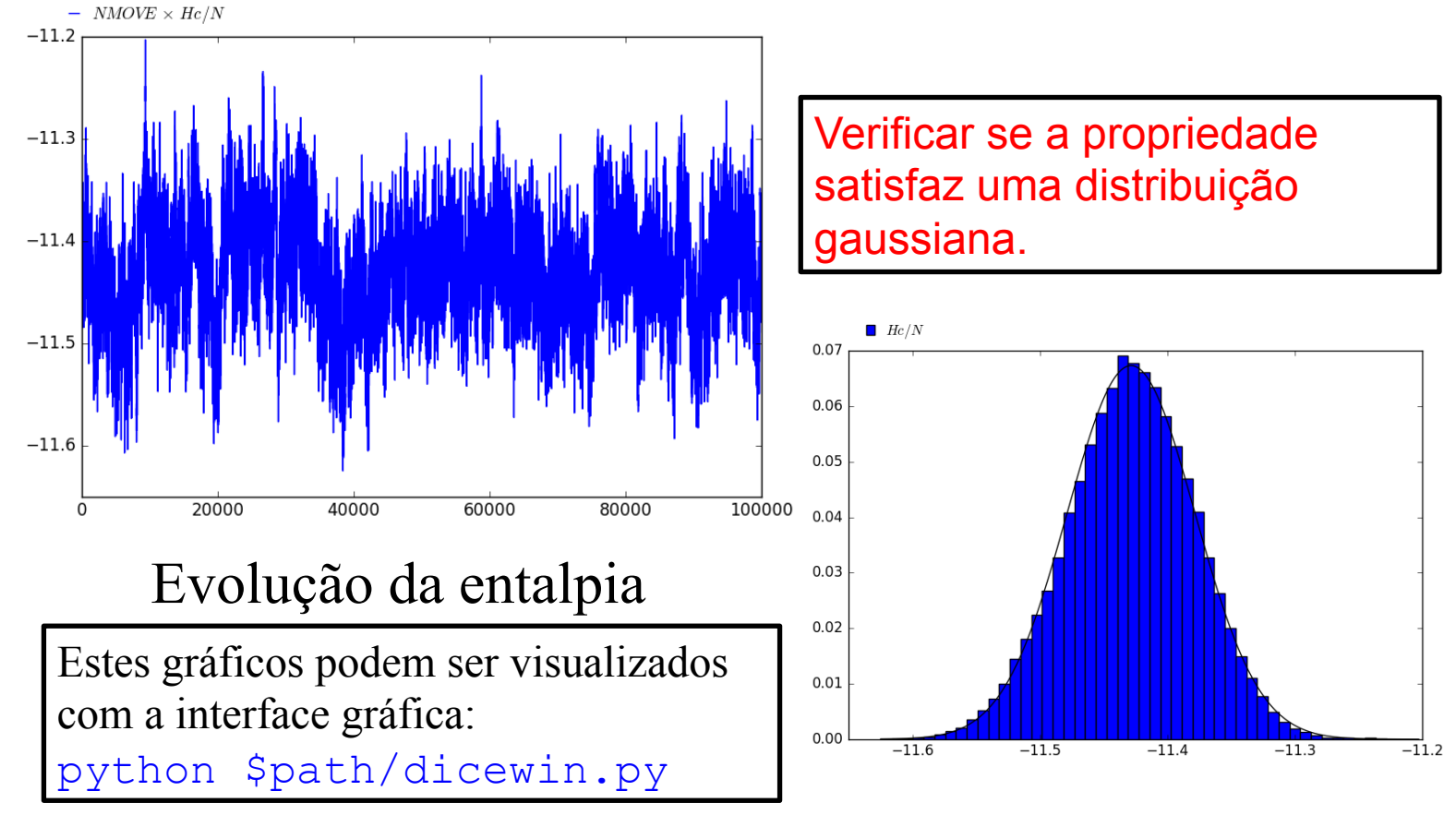

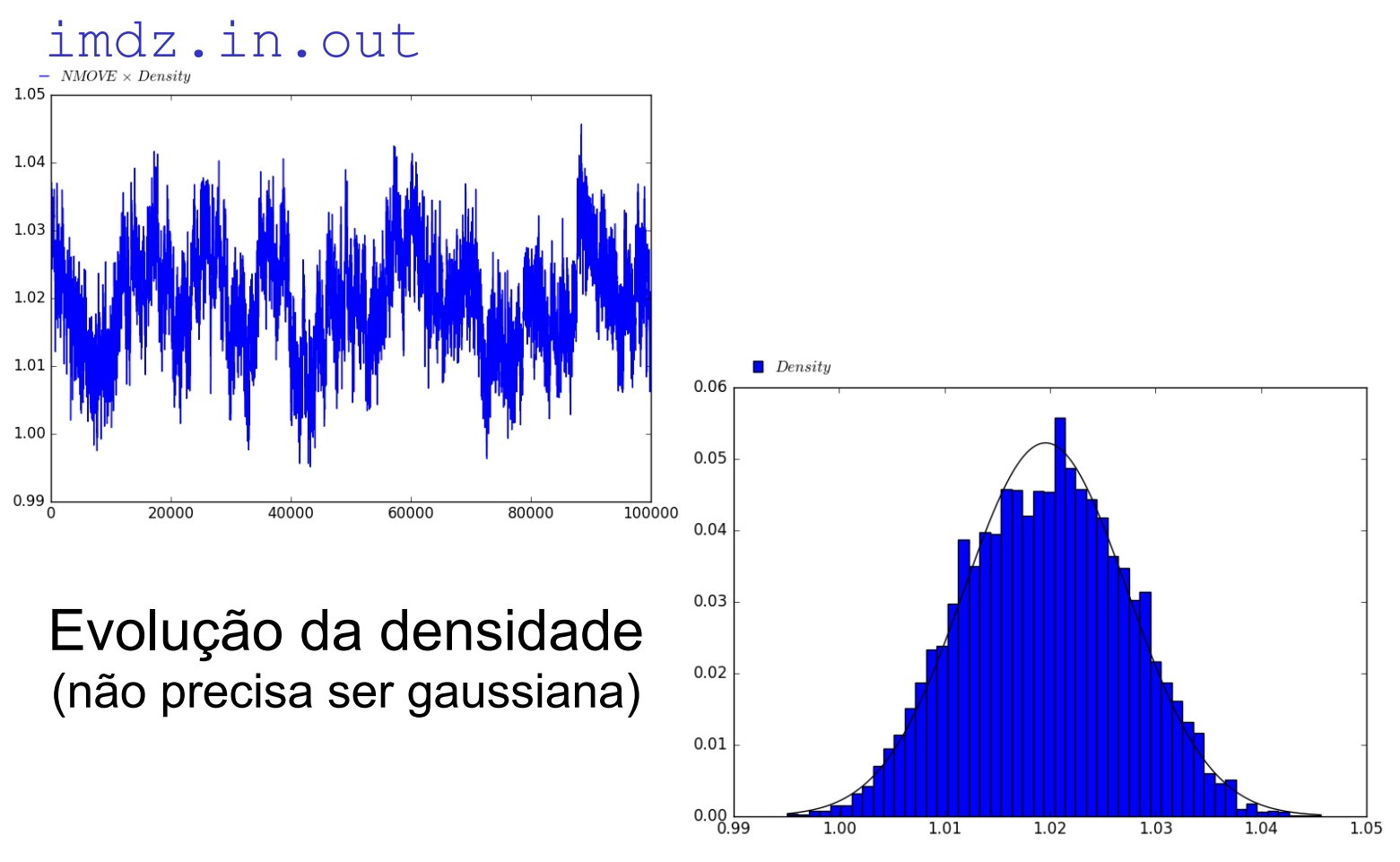

Disciplina:SiComLiMol 13

### 3) Graficar grandezas importantes:  $\text{imdz}$  . avr

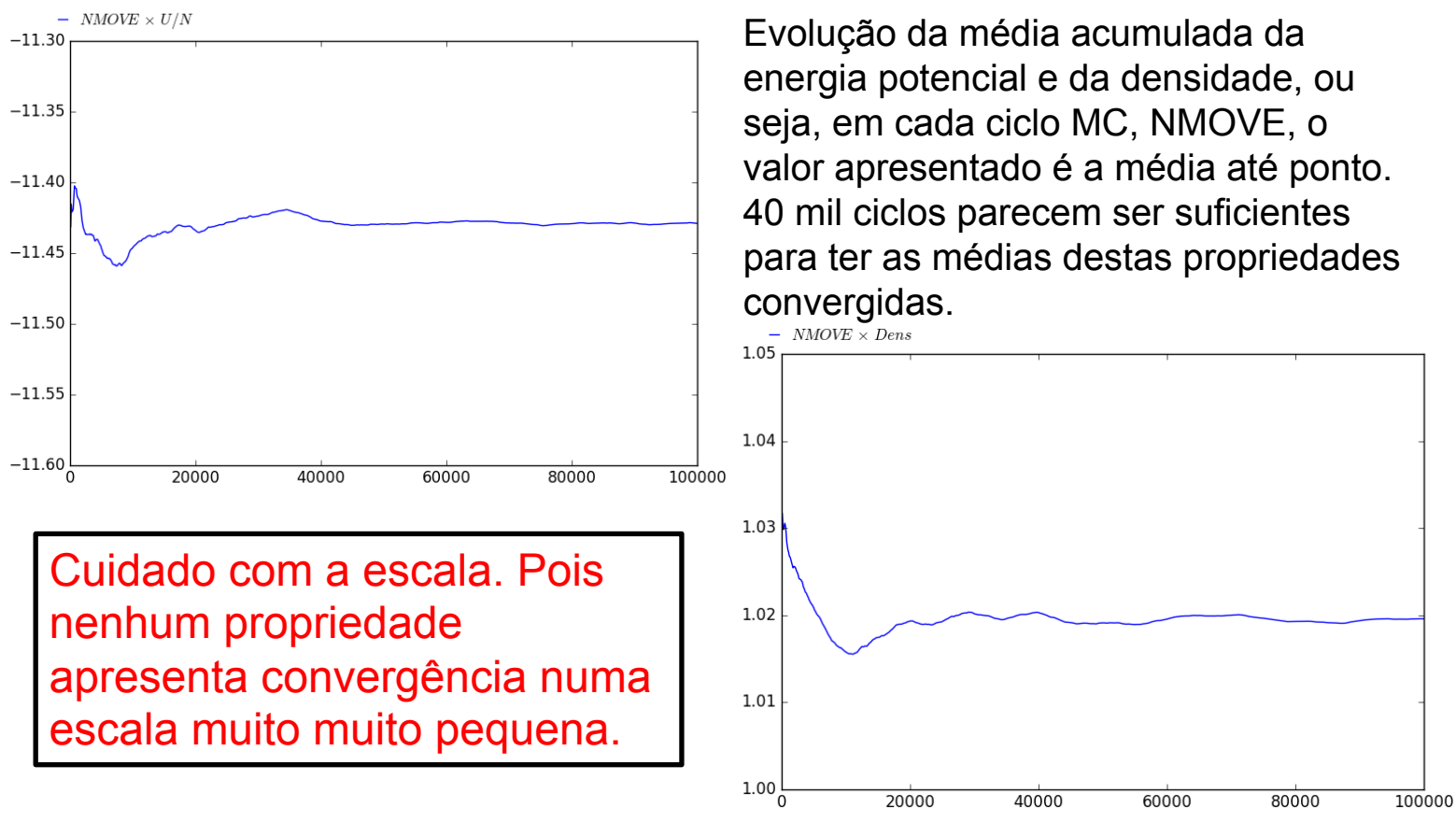

Disciplina:SiComLiMol 14

# . $\operatorname{mdz}_\text{\tiny MMOKE}$  . <code>avr</code>

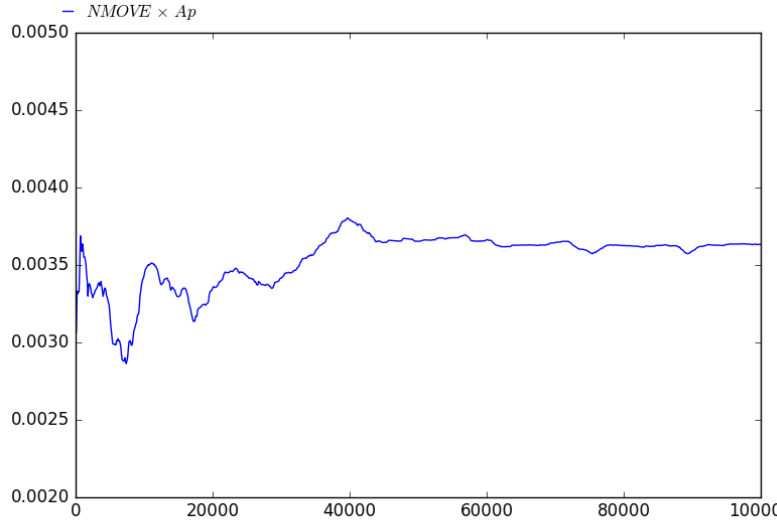

Se tiver interesse em propriedades termodinâmicas analisar a evolução da média acumulada. Exemplo: coefs. de expansão térmica  $(A_p)$  e pressão térmica $(G_{\nu})$ 

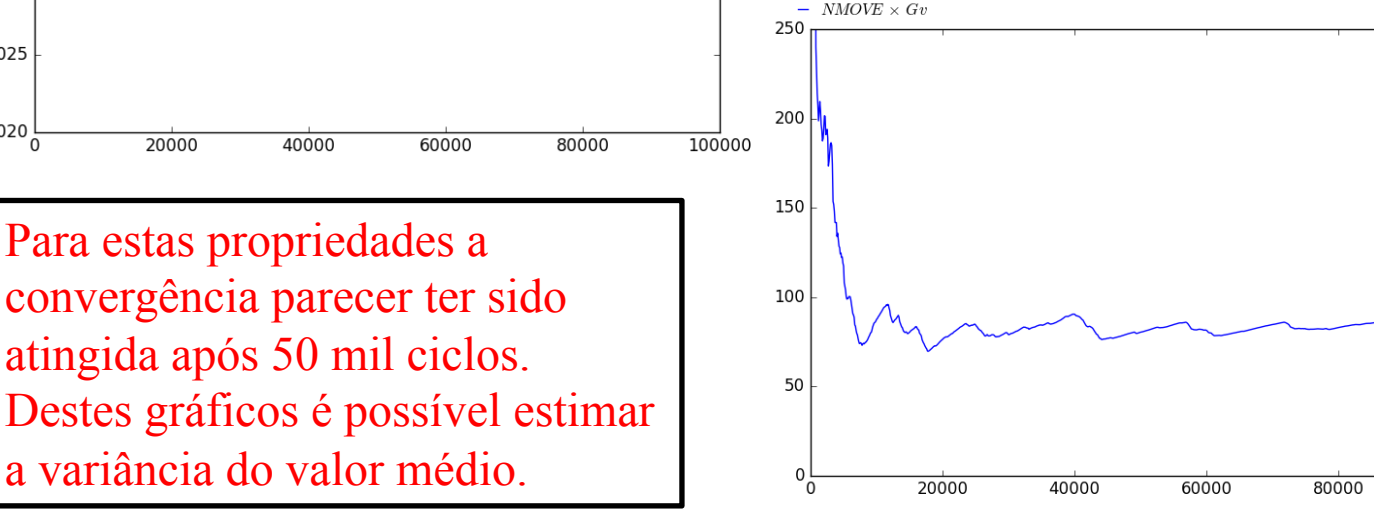

Disciplina:SiComLiMol 15

100000

# **Simulação Computacional de Líquidos**

**Profa. Kaline Coutinho**  kaline@if.usp.br

Instituto de Física da USP

**Aula 10:** Análise de propriedades estruturais com o programa ORDER:

- Camadas de solvatação, e
- Ligações de hidrogênio.

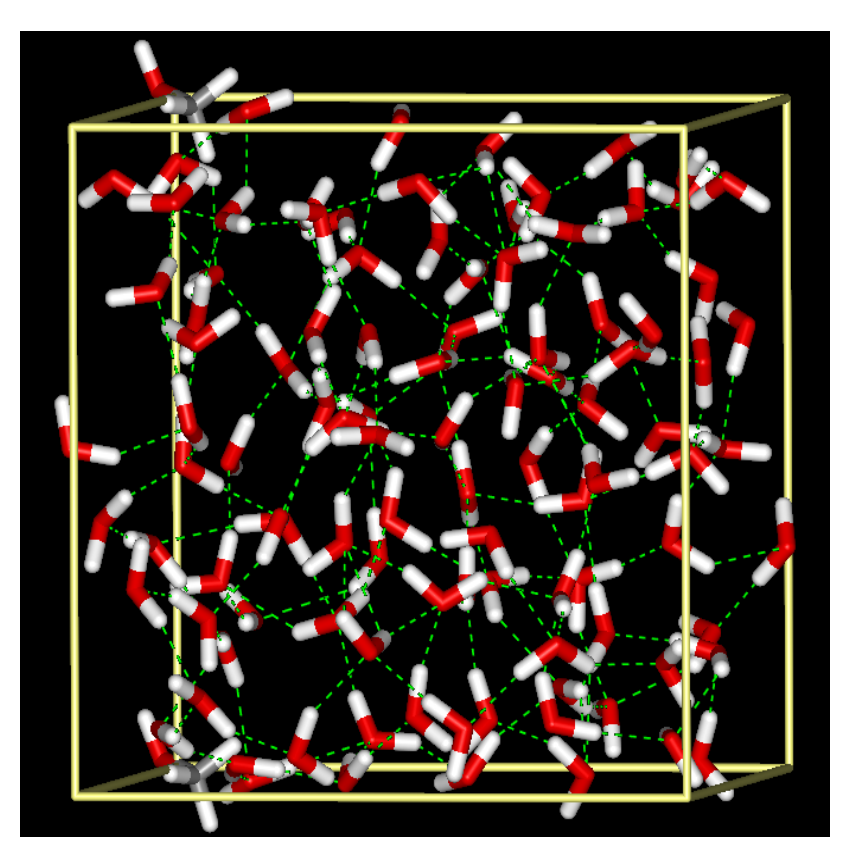

### 4) Graficar grandezas importantes: imdz.gr

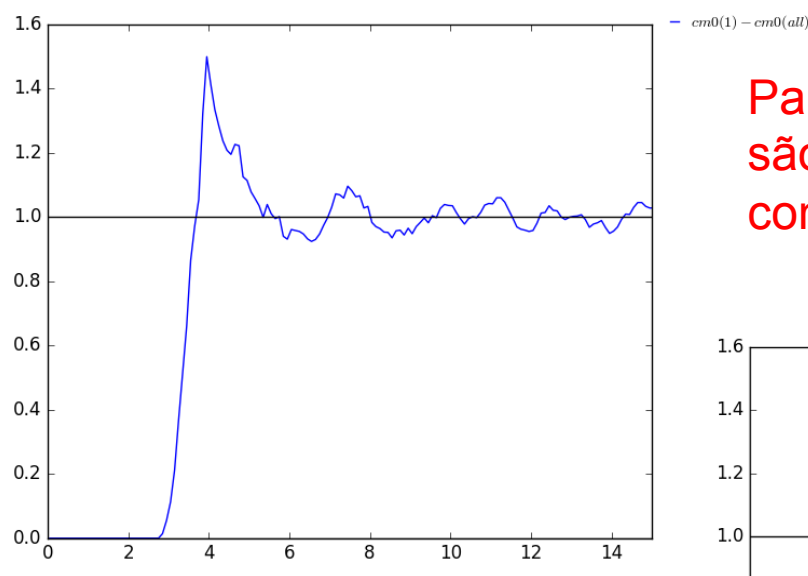

RDF(CM-CM) acumuladas com 5 mil configurações e 20 mil configurações.

Para obter uma RDF de qualidade são necessários pelo menos 35 mil configurações.

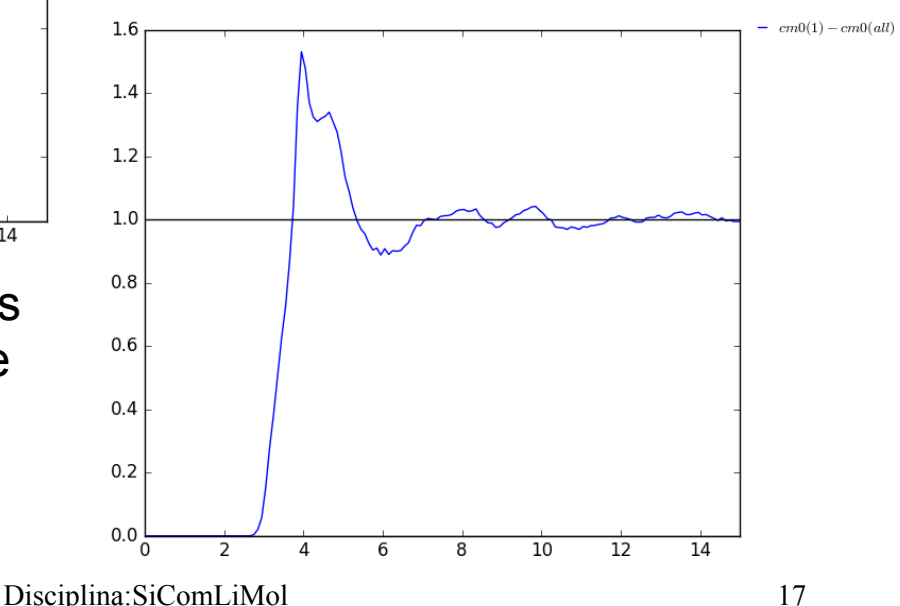

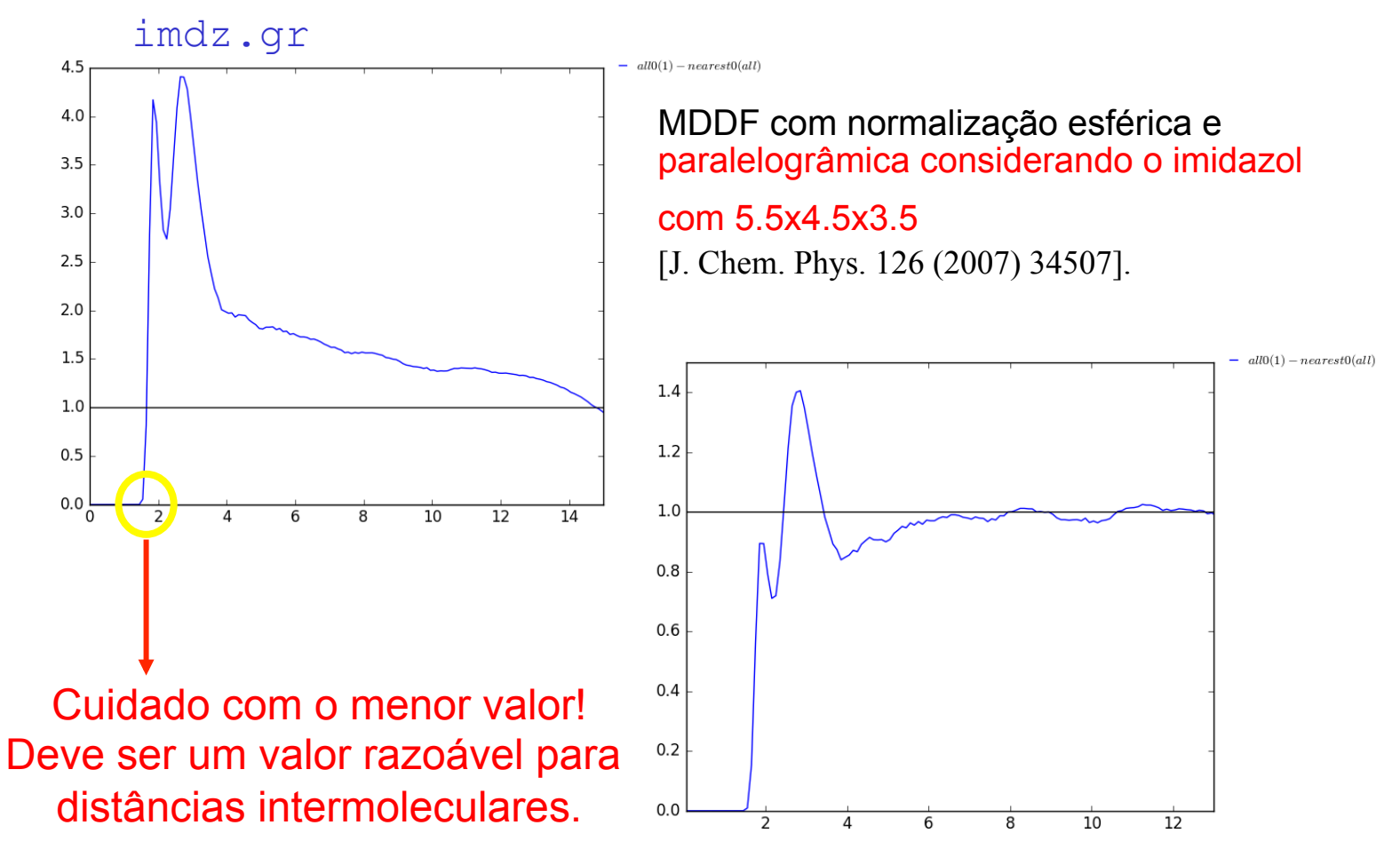

Disciplina:SiComLiMol 18

imdz.gr

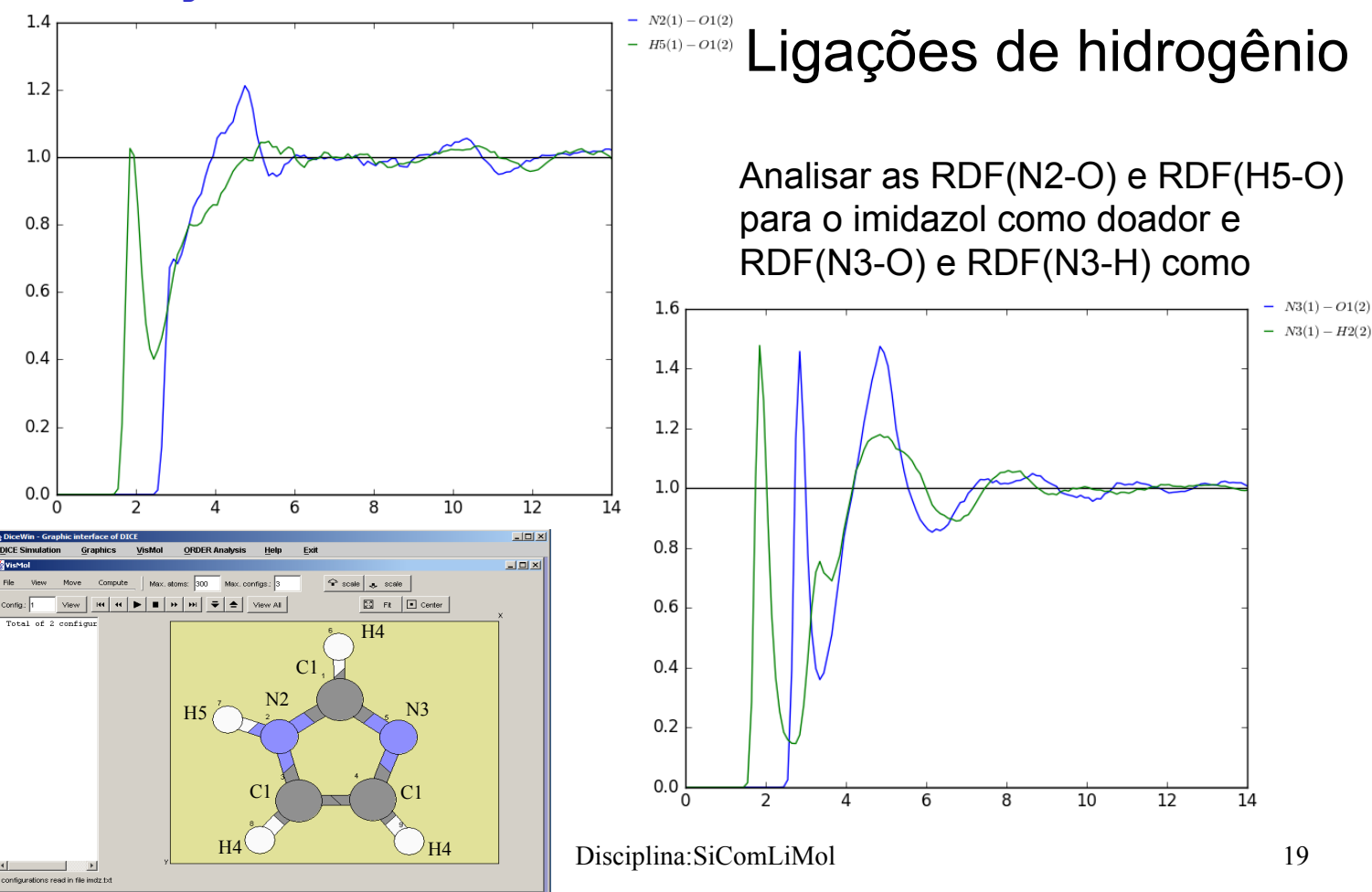

imdz.gr

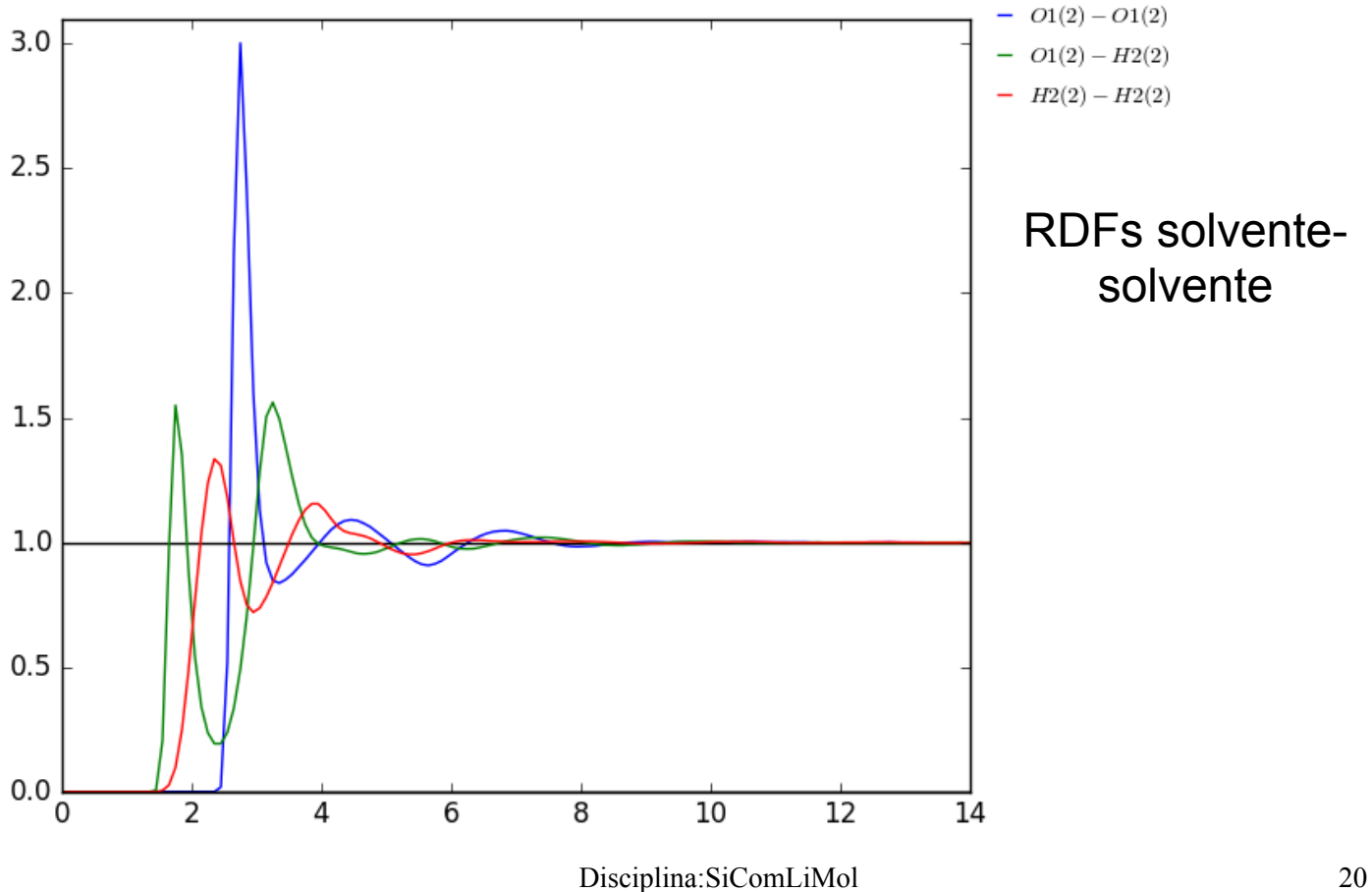

# **Programa auxiliar: ORDER**

1) Aplicabilidade:

- Calcula RDFs, energias de pares, distâncias, etc.
- Separa configurações num intervalo,
- Separa parte das configurações como: soluto+Hbonds, soluto+camadas, soluto+mais próximo, etc

2) Arquivos de entrada: 3 input.txt (com informações da molécula) output.xyz.\* (com configurações) input.in (arquivo padrão, com informações da análise) top.txt (informações para QM)

Exemplo para calcular energia de interação entre pares na configuração inicial.

### order.in

```
ljname = imdz.txt 
inname = imdz0.xyz 
nmol = 1 1000 
dens = 0.00 
cm = -1freeze = 6 1 2 
flexible = no 
irdf = no 
molprint = 501 0 
printconfig = no 
printformat = 3 
topfile = top.txt 
printdummy = no 
printinterval = 1 
angle = no 
h<sub>h</sub>h<sub>ond</sub> = no
$end
```
#### 3) Execução: order < order.in > order.out

4) Arquivos de saída: 3 ou mais

\*.dst (com informações de energias, distâncias, etc)

\*all.xyz.\* (com as configurações selecionadas juntas)

\*\_g.gjf (arquivos de entrada para QM)

 $*$  g-pc.gif (arquivos de entrada para QM com ASEC. Só é gerado se "frezee = a1 a2 a3" e "nmol = 1 n" onde a1= número do átomo do soluto que será alinhado no eixo x, a2= número do átomo que será colocado na origem e a3= número do átomo que será colocado no plano xy; n= número de moléculas como cargas pontuais)

\*.hbd (com informações das ligações de hidrogênio soluto-solvente. Só é gerado  $se$  "hbond =  $ves$ ")

\*ss.hbd (com informações das ligações de hidrogênio solvente-solvente. Só é gerado se "hbondsolvent = yes")

\*.eij (com informações de energias soluto-solvente)

\*.or\* (arquivos de intermediários para QM)

\*????.xyz\* (com cada configuração selecionada separadamente. Só é gerado se "printconfig = yes")

\*.gr\* (com as funções RDFs. Só é gerado se "irdf = yes")

#### imdz0.dst

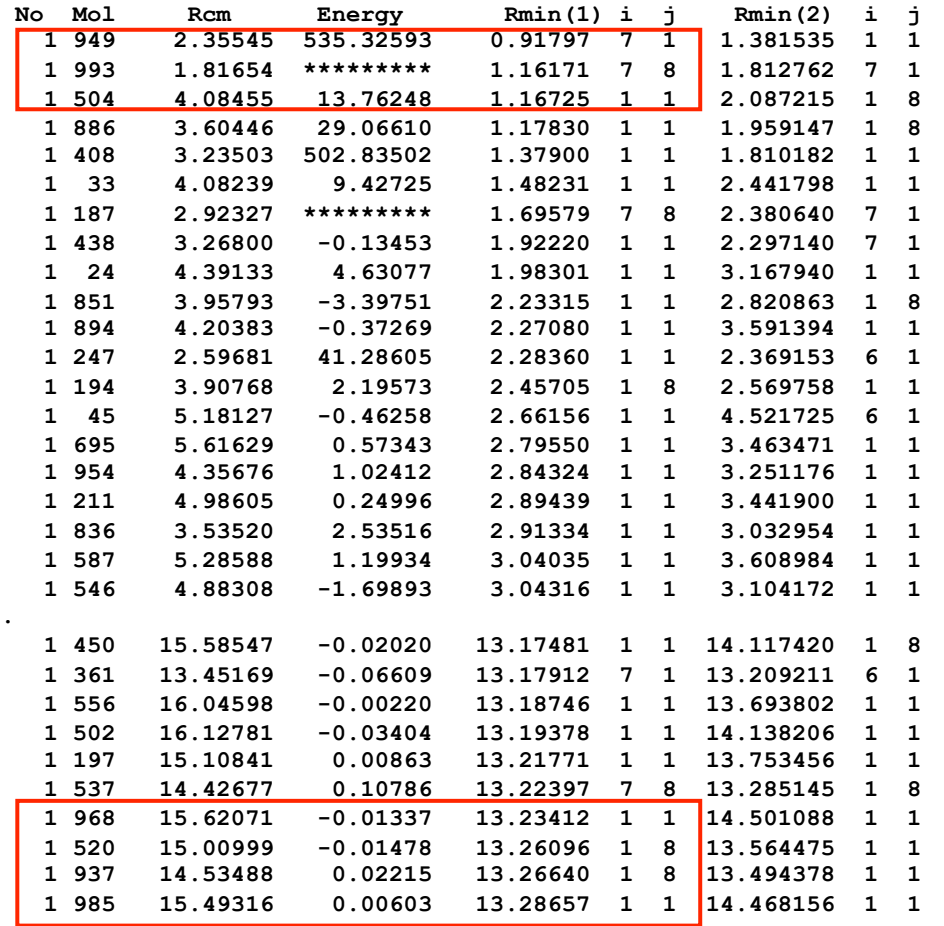

Exemplo para calcular energia de interação entre pares na configuração inicial.

\*\*\*\* se referem a energias maiores que 999.99999 kcal/mol.

Moléculas muito próximas podem ter energia positiva de interação, ou seja, estão tão próximas que são repulsivas.

Moléculas muito distantes a energia de interação deve ir para zero.

### order.in Exemplo para análise das ligações de hidrogênio

**ljname = imdz.txt inname = imdz.xyz.2 nmol = 1 1000 dens = 0.00**   $cm = -1$ **freeze = 6 1 2 irdf = no molprint = 0 0 printconfig = no printformat = 3 printdummy = no printinterval = 1 angle = no hbond = yes hbondcriteria = 3.8 40.00 -0.01 soluteacceptor = 2 2 5 solventdonor = 2 2 1 3 1 solventacceptor = 1 1 solutedonor = 1 7 2 \$end** 

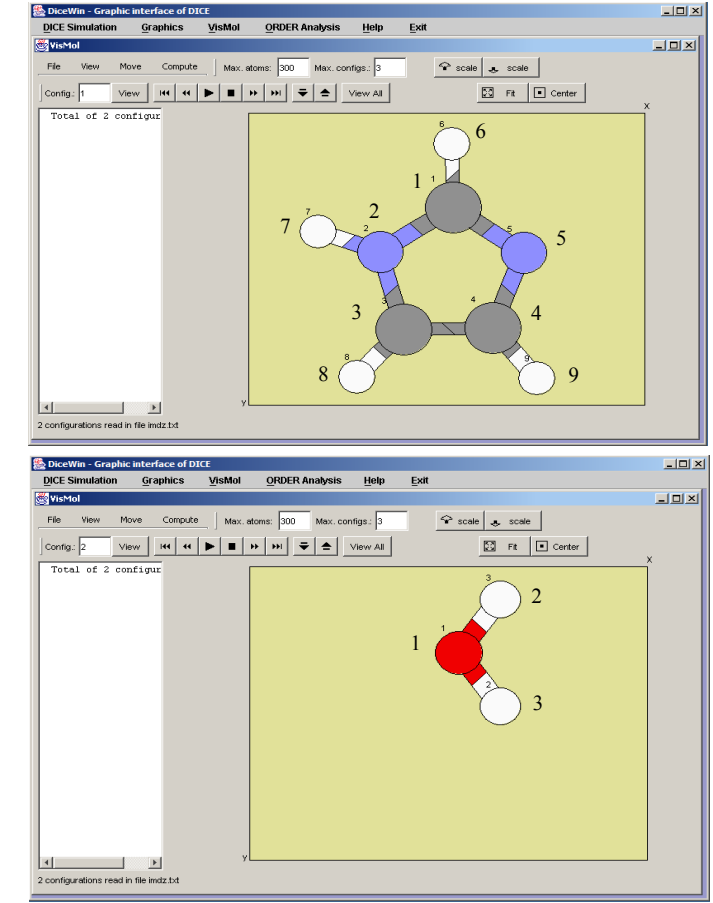

critério padrão 3.5Å, 35°, E<sub>interação</sub> Negativa

Disciplina:SiComLiMol 24

#### order.out

**read ljname= imdz.txt Openning file:####imdz.txt#### read inname= imdz.xyz.2 read nmol= 1 1000 read dens= .000000 read cm= -1 (minimum distance) read irdf= no read molprint= 0 0 read printconfig= no read printformat= 3 (GAUSSIAN) read printdummy = no read printinterval= 1 irdf = no (Will not calculate the RDFcmcm and MDDF) Openning file:####imdz.txt#### read freeze= 6 1 2 read angle= no read hbond= yes read hbondcriteria= 3.80000 40.0000 -1.000000E-02 read soluteacceptor= 2 N 2 N 5 read solventdonor= 2 H 2 O 1 H 3 O 1 read solventacceptor= 1 O 1 read solutedonor= 1 H 7 N 2** 

```
RDFs that will NOT be calculated 
  Openning file:####imdz.xyz.2#### 
Analysing configuration 1 L = 30.7640 30.7640 30.7640 
  Warning 2: The molecule 3 form HB with more than one atom 
       1( 5 - 1 2 ) 3 3.4861 31.66 -3.6139 3.4115 2.6867 
Only 6 molecules were printed in file: imdz00001.or 
Analysing configuration 2 L = 30.7989 30.7989 30.7989 
  Warning 2: The molecule 2 form HB with more than one atom 
       2( 5 - 1 3 ) 2 3.6566 36.12 -2.2420 3.2903 2.9092 
Only 5 molecules were printed in file: imdz00002.or 
Analysing configuration 3 L = 30.7378 30.7378 30.7378 
  Warning 2: The molecule 2 form HB with more than one atom 
                         3( 5 - 1 3 ) 2 3.6993 36.70 -1.2462 3.1221 2.9584 
. 
Analysing configuration 994 L = 30.8625 30.8625 30.8625 
  Warning 3: In configuration 994 The molecule 9 does not pass in 
the angular and energetic criteria: 3.34315 40.0348 -2.88629 
. 
Analysing configuration 1000 L = 30.9542 30.9542 30.9542 
Only 4 molecules were printed in file: imdz01000.or 
  1000 configurations were analyzed 
Over 1000 configuration, there are 162 Hbonds in the acceptor atom 
N 2 of the solvent. ( .16 in average) 
Over 1000 configuration, there are 2209 Hbonds in the acceptor atom 
N 5 of the solvent. ( 2.21 in average) 
Over 1000 configuration, there are 1086 Hbonds in the donor group 
( N 2, H 7) of the solvent. ( 1.09 in average)
```
### imdz.hbd

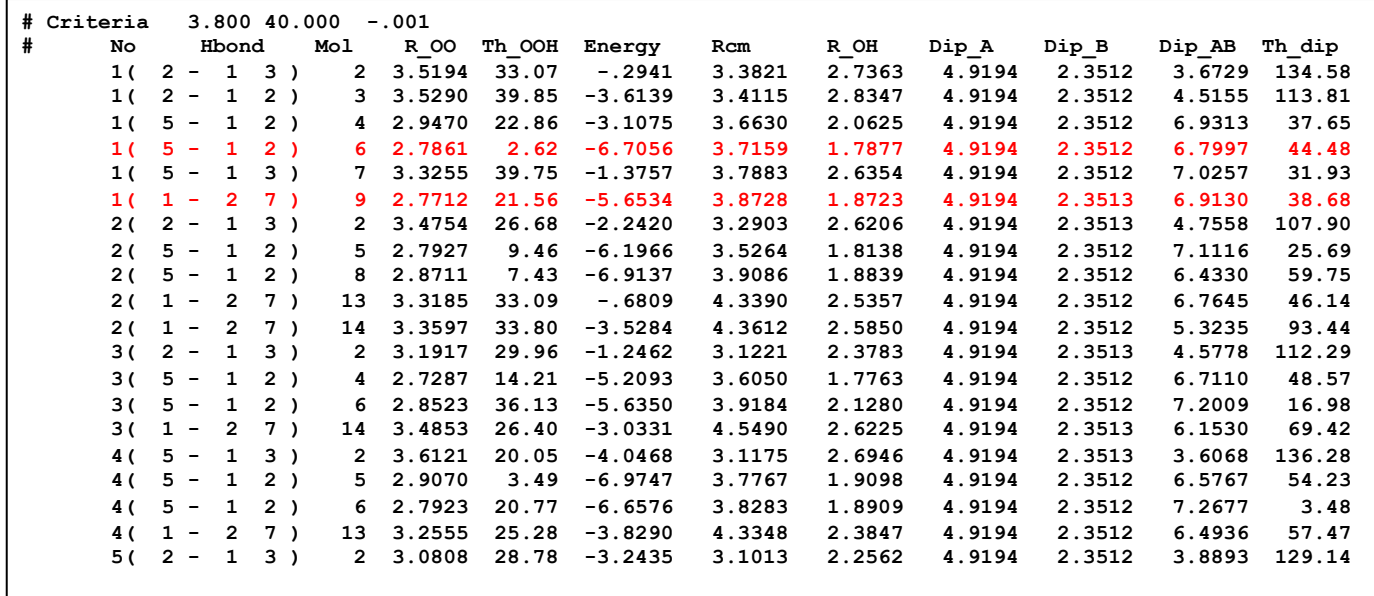